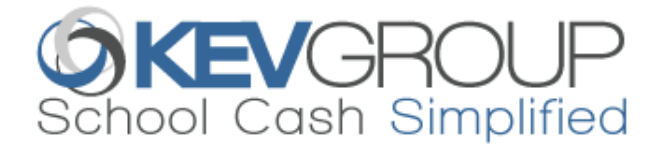

## **STUDENT INFORMATION SYSTEM EXTRACTS**

School Cash Management uses student data for itemizing deposits and attaching items to specific students. Providing this information to KEV Group allows the end user to attach by Grade, Course, Homeroom, Group, and Individually.

To initiate this setup, we will provide you with a username and password for our FTP site (ftpca.schoolcash.net). Our server runs SFTP. If you want to connect to it manually, you can use an FTP Client such as Filezilla and set it to use SFTP (Port 54321).

Please follow these steps to help keep your district's timeline on track:

- 1. Using the specification documents (pages 2 and 3) as an outline, please extract the criteria in tab-delimited txt format. For fields that are not mandatory (not marked with \*) that you are not able to include, please insert a tab/placeholder for alignment.
- 2. Before you provide the data, use this tool to validate that the data format aligns to the specification. <https://www.kevclientsuccess.com/sisvalidator>
- 3. Upload a Student Registration file to the Student ftp folder and a Student Scheduling file to the Scheduling ftp folder. If you wish to send staff data (optional) please upload an additional file to the Student ftp folder, delaying the upload time to allow for the mass file to land first.

*File naming convention for those sending all active records with each import:*

- Mass\_*YourDistrictName*\_Students.txt
- Mass\_*YourDistrictName*\_Scheduling.txt
- Staff\_*YourDistrictName*\_Students.txt (Optional)

If you are unable to extract scheduling files at the district level and will be sending individual school files, please use: Mass\_*SchoolName*\_*YourDistrictName*\_Scheduling.txt

4. Once your files have passed Quality Assurance testing, we will request that you automate the upload process to run daily (after business hours is preferred). Please let us know if you require assistance.

*Please note: If your student information system is capable of extracting only records that have been updated since the previous extraction (we call this a change file), please let us know as we have additional instructions.*

5. Lastly, we will configure our system to retrieve and import your files daily from your designated FTP folders on our secure ftp site.

#### **Contact Information:**

Email: [implementation@kevgroup.com](mailto:implementation@kevgroup.com) (during implementation) [helpdesk@kevgroup.com](mailto:helpdesk@kevgroup.com) (post-launch)

## **SIS Extract for School Cash - Canada**

Files should be tab delimited  $(\rightarrow)$  with each line of text separated by a "return" (i.e. Each student record should be on its own line). If a field is not to be included/recorded from the fields listed below, leave a tab/placeholder  $(\rightarrow)$  in place.

#### **NOTE:** All Date formats must be mm/dd/yyyy Example: 12/30/2018

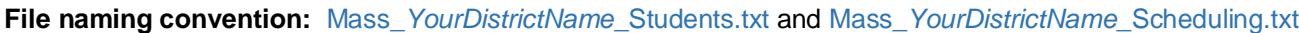

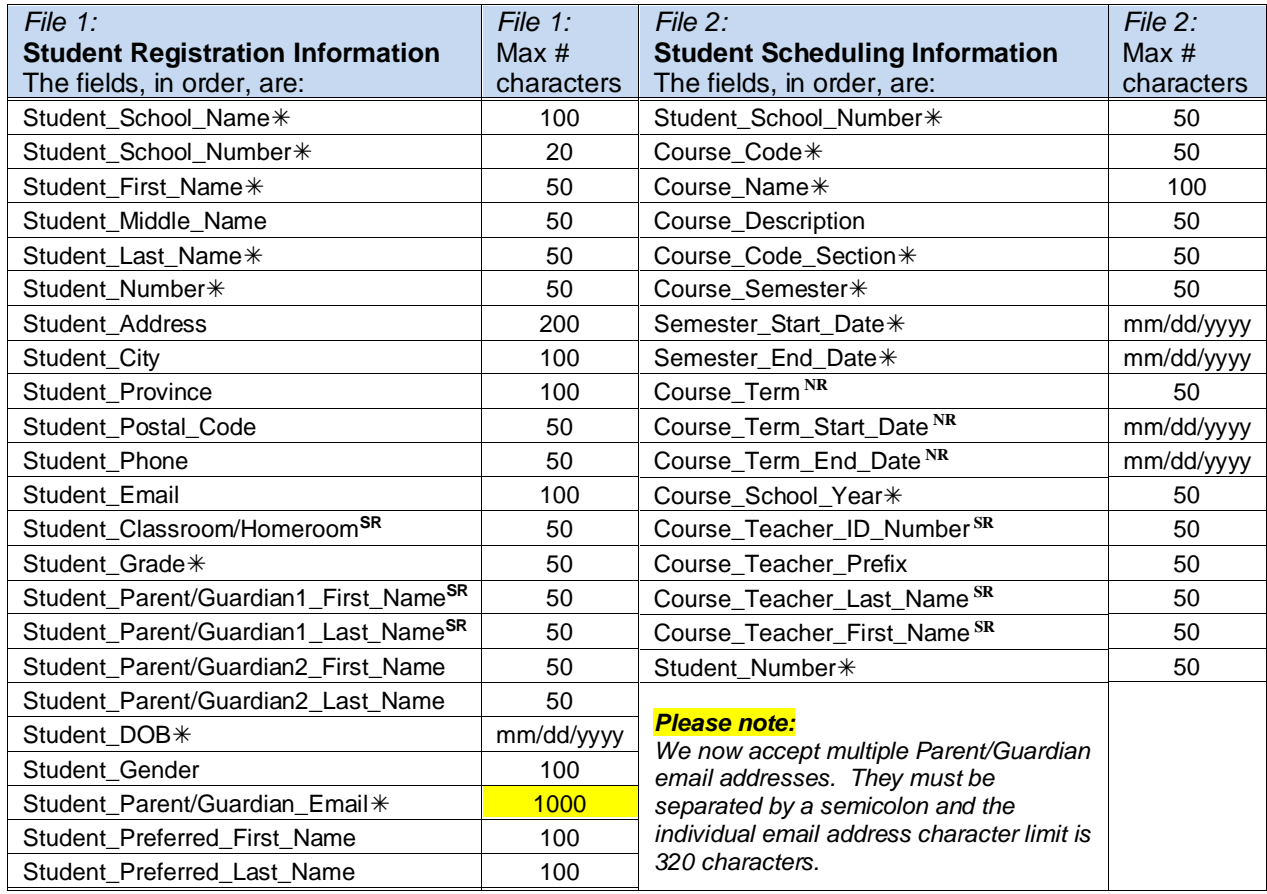

Indicates required field

**SR** Indicates strongly recommended fields

**NR** Indicates not recommended fields

#### **Sample Student Registration File:**

Brownsville→540→Sara→Joan→McNicoll→44440001→366 Cambridge Ave→Kitchener→ON→P3A 5K5→613 555-1212 →→ Rm09→9→Tom→McNicoll→Martha→McNicoll→03/20/2000→M→tmcnicoll99@yahoo.com→Sara→McNicoll¶ Brownsville→540→Steven→Matthew→Alessio→44440002→8997 Their Crescent→Cambridge→ON→P3A 8P8→613 555-0988→→ Rm10→9→Tom→Alessio→Karen→Alessio→01/20/1999→M→→Steve→Alessio¶ Brownsville→540→Vanessa→→Barbieri→44440003→346 Your Way→Cambridge→ON→P3A 5K2→613 555-1234→→ Rm14→9→Sarah→Barbieri→Dan→Barbieri→04/20/1998→F→→Vanessa→Barbieri¶ Brownsville→540→Vanessa→Josephine→Barone→44440004→1238 My Street→Cambridge→ON→P3A 4K9→613 555-4576→→ Rm08 →9→Marine→Barone→Jack→Barone→05/20/1997→F→→Vanessa→Barone¶ Brownsville→540→Chelsea→Alexandra→Boduris→44440005→1234 Any Street→Cambridge→ON→P3E 7J7→613 555-8899→→ Rm07→9→Mary→Hastings→John→Hastings→06/20/1996→F→mhastings@rogers.com;jhastings@gmail.com→Chelsea→Boduris¶ **Sample Student Scheduling File:** 540→CGC1D1→Geog Of Cda→Canadian Geography→2→S1→09/02/2008→01/30/2009→→→→2008→20→ Mr.→Bastone→Hank→44440001¶ 540→CGC1D1→Geog Of Cda→Canadian Geography→2→S1→09/02/2008→01/30/2009→→→→2008→20→ Mr.→Bastone→Hank→44440002¶ 540→CGC1D1→Geog Of Cda→Canadian Geography→2→S1→09/02/2008→01/30/2009→→→→2008→20→ Mr.→Bastone→Hank→44440003¶

540→MPM1D1→Math-Princip→→9→S1→09/02/2008→01/30/2009→→→→2008→50→Mr.→Costanzo→ George→44440001¶

540→MPM1D1→Math-Princip→→9→S1→09/02/2008→01/30/2009→→→→2008→50→Mr.→Costanzo→ George→44440002¶

## **Staff Data Extract for School Cash – Canada** *(Optional)*

File should be tab delimited  $(\rightarrow)$  with each line of text separated by a "return" (i.e. Each staff member should be on its own line). If a field is not to be included/recorded from the fields listed below, leave a tab/placeholder ( $\rightarrow$ ) in place. This file should be automated to run after the daily mass file and should NOT include the "Mass\_" prefix in the file name.

**NOTE:** All Date formats must be mm/dd/yyyy For example: 12/30/2018

**File naming convention:** Staff\_*YourDistrictName*\_Students.txt

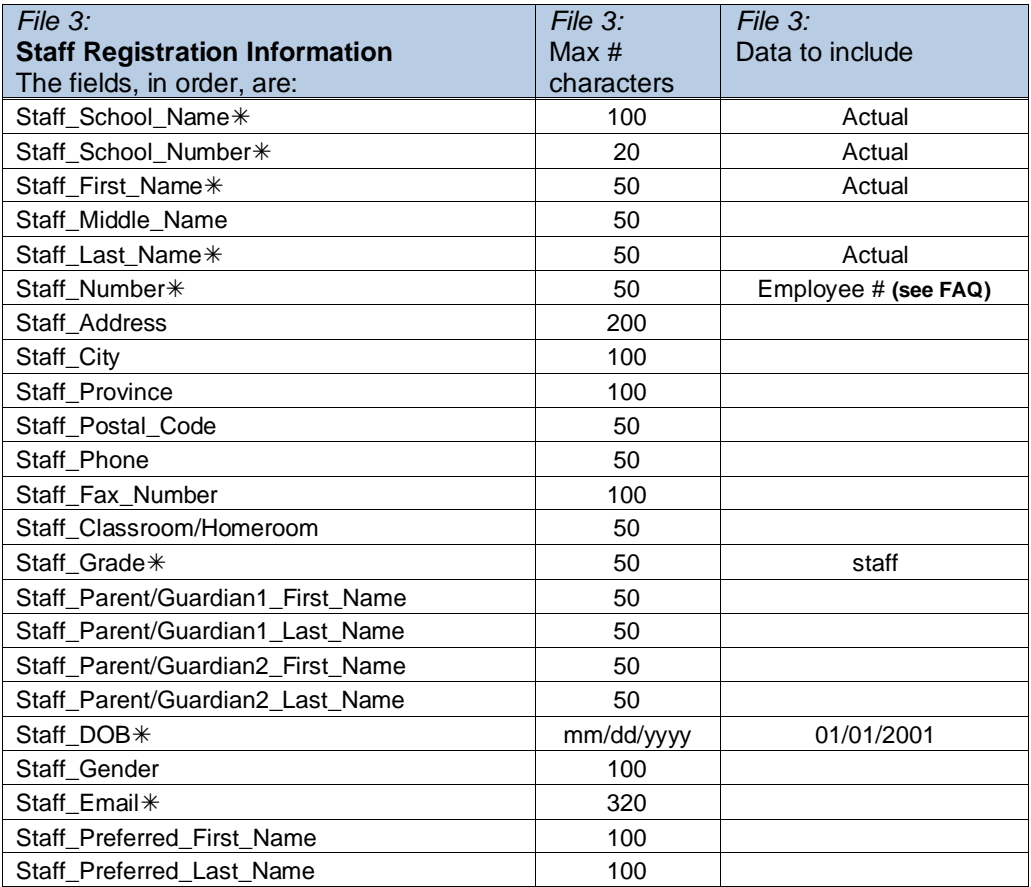

Indicates required field

**SR** Indicates strongly recommended fields

#### **Sample Staff Registration File:**

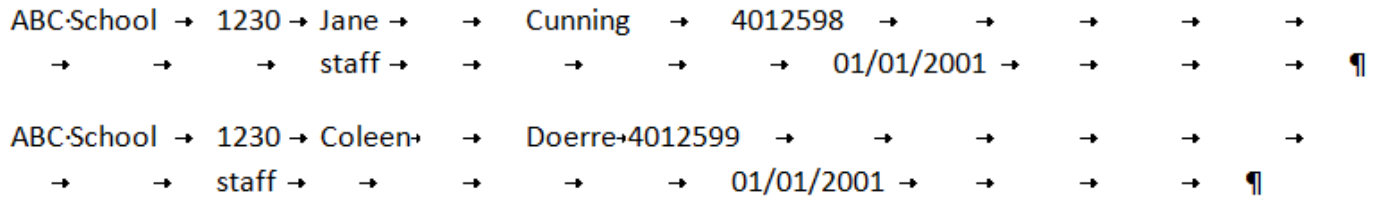

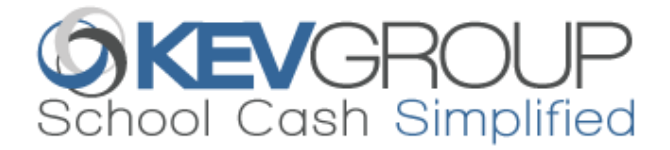

# **SIS EXTRACT FREQUENTLY ASKED QUESTIONS**

#### **1. What is the Scheduling file used for?**

The course information provided in the scheduling file is used as an attachment type. (ie: the school secretary will be able to attach a field trip item to all students enrolled in a specific course)

#### **2. Can we include temporary student IDs?**

The student number is our main identifier and must not be changed. If for some reason the student number needs to be changed for the whole school district, please reach out to your Customer Success Manager for a quote as KEV will need to make these changes by updating the existing records. *Sending new student numbers without notifying KEV will result in duplicated data and payment history will be disconnected.*

#### **3. Can we include a header in the files?**

Yes, we understand that headers are helpful for data alignment. While the header record will fail, it will not cause the entire file to fail.

#### **4. Where do I find a list of failed records?**

The failed records will appear on our ftp site in a Failed subfolder.

#### **5. How do I receive notification of failed SIS imports?**

Send an email to [implementation@kevgroup.com](mailto:implementation@kevgroup.com) and provide an email address where you would like to receive SIS notification emails.

### **6. What if we don't want to include the Date of Birth?**

While the Date of Birth is a mandatory field, you may use a generic date in your file, for all records. *Please notify your staff and parents if using a generic date of birth for online registration purposes.*

#### **7. What happens when a school location code changes?**

The school may need to be remapped on our end. Please create a support ticket with KEV.

#### **8. How is staff data handled in School Cash?**

Staff data is imported to the student database and allows staff members to make purchases online. Staff data must have a **unique** 'Staff Number' so as not to duplicate any existing 'Student Number'. We suggest adding an identifier such as a letter to ensure there is no interference with student data (i.e: s524638). This data must have a 'staff' grade as well. Please note that items attached by the 'ALL' attachment type will also auto-attach to staff records. When attaching by the 'Grade' attachment type the staff grade can be excluded.

## **9. Can we send multiple student records for a student if they attend another school for specific courses?**

Yes, we refer to these as concurrent student records. We would expect to receive separate records for the student identifying each school. If you aren't able to send these records in the regular mass student file, they can be sent in a separate student file. This file would follow the same specifications as the regular mass student file, except that it wouldn't have the 'Mass\_' prefix in the filename (ie: *YourDistrictName*\_Students.txt).

The concurrent student file must be uploaded to the Student folder on our ftp site after the mass student file.

## **10. Can multiple school codes be uploaded for a single location in School Cash?**

We can accept a maximum of two school codes for a single location in School Cash Management. Please notify implementation@kevgroup.com of the school codes that need to be combined and we'll map it on our end. If this occurs after implementation is complete, please contact helpdesk@kevgroup.com to update.